# Chodidla s drápky II.

Bc. Katerina Čiháčková

#### Původní chodidla

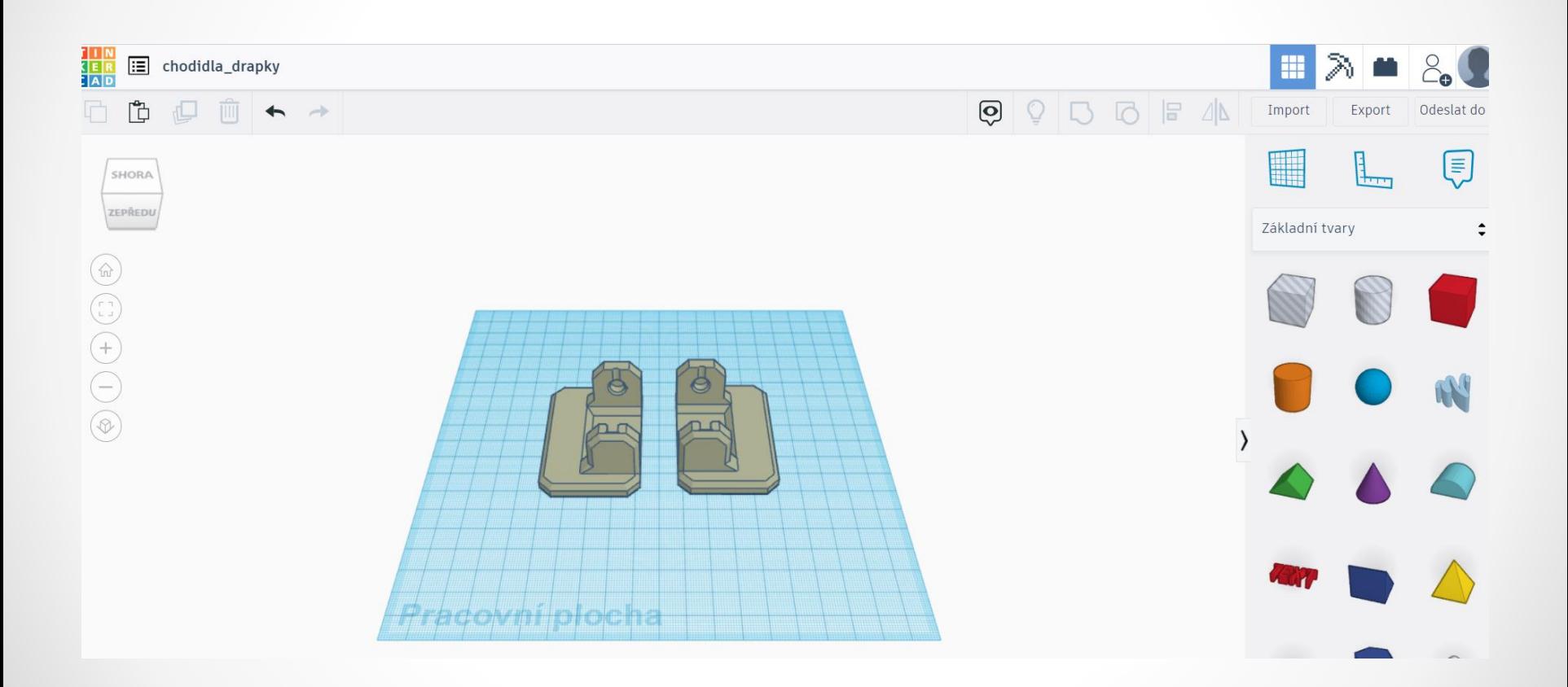

# Pro drápek zvolíme objekt (trojboký hranol), který upravíme

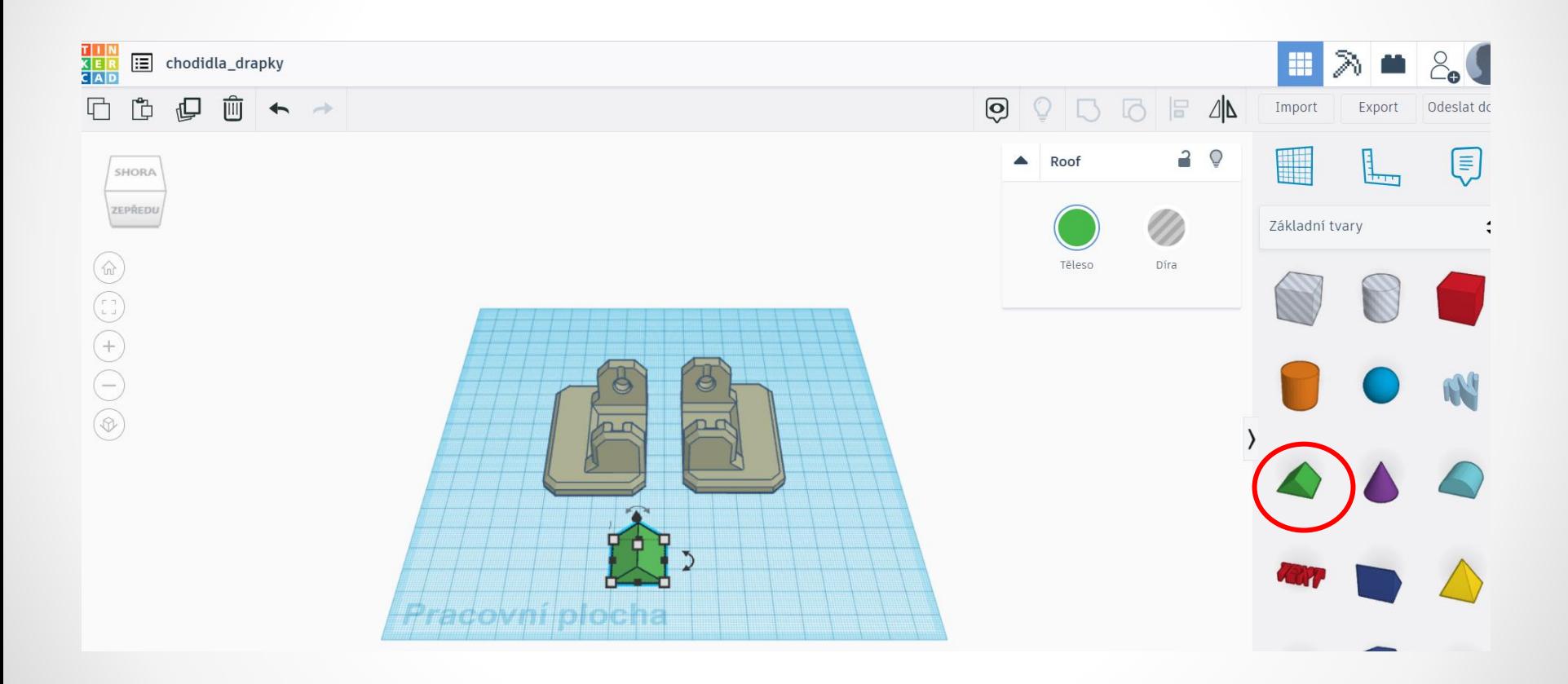

#### Otočíme trojboký hranol o 90°

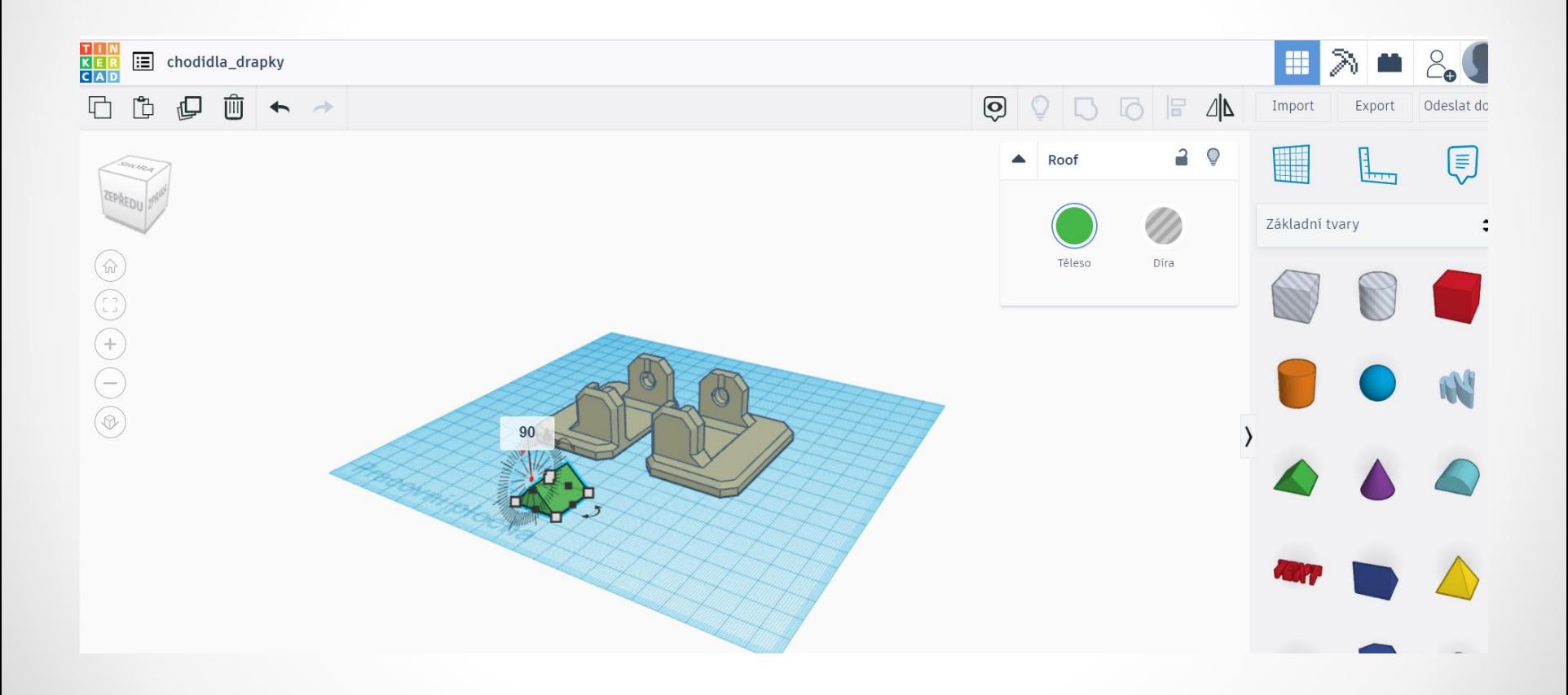

### Trojboký hranol zmenšíme

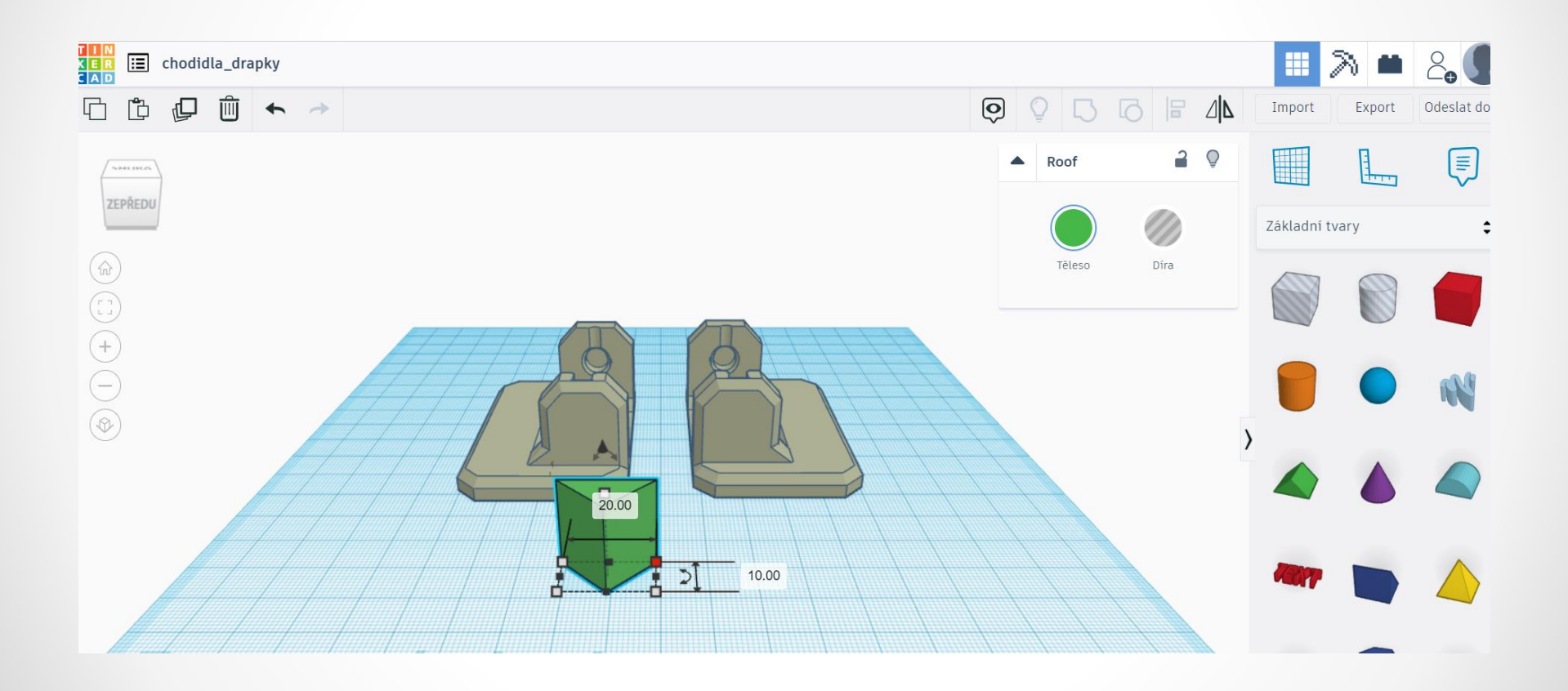

## Trojboký hranol – drápek přesuneme k chodidlu

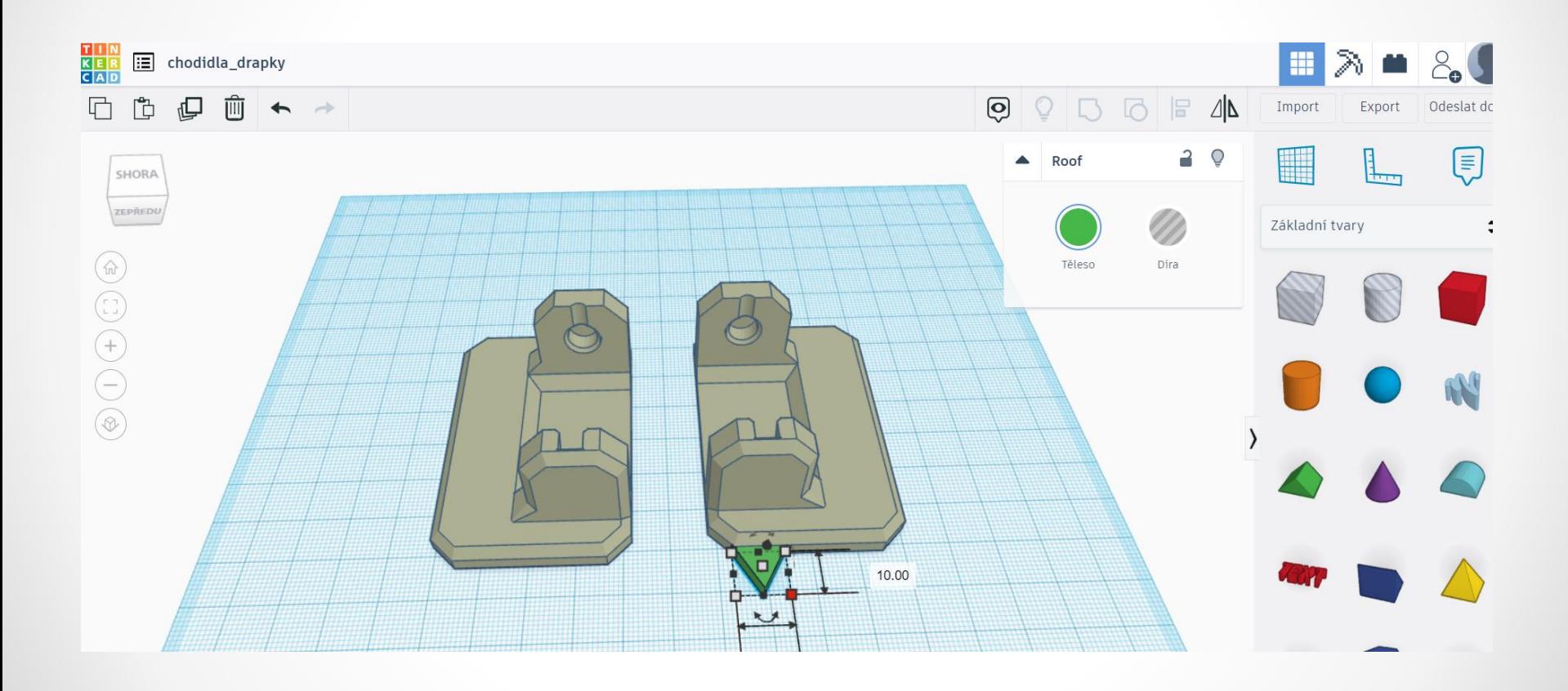

#### Drápky si nakopírujeme pomocí funkce

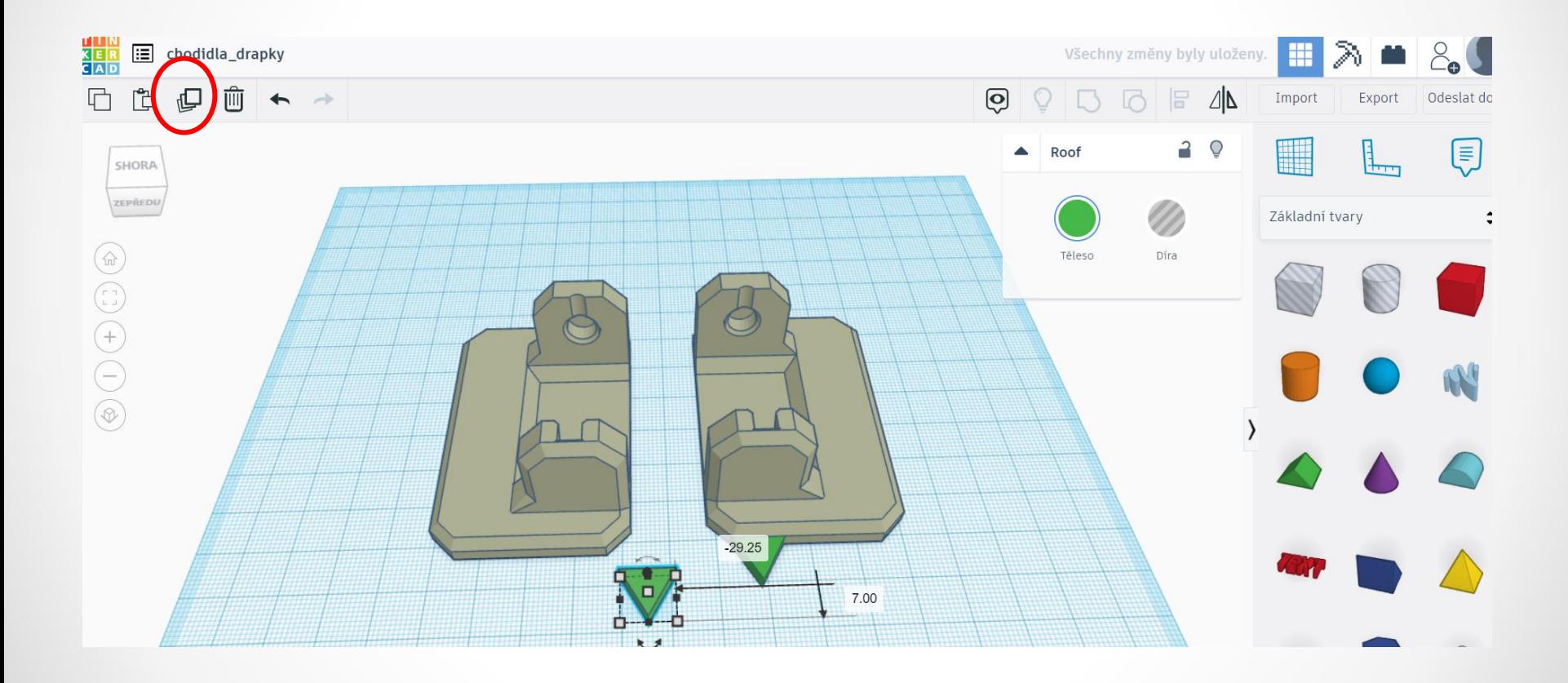

## Drápek přesuneme k chodidlu

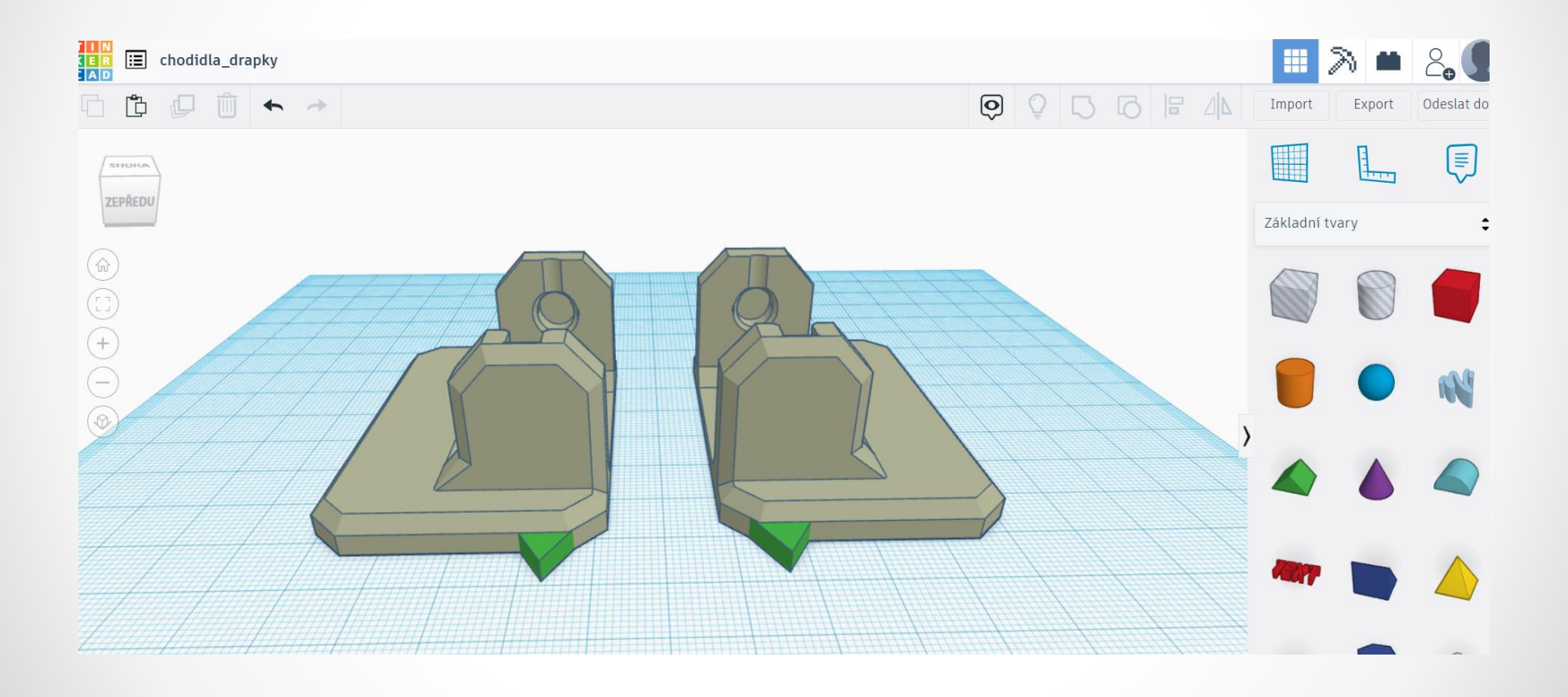

## Nakopírujeme zbytek drápků

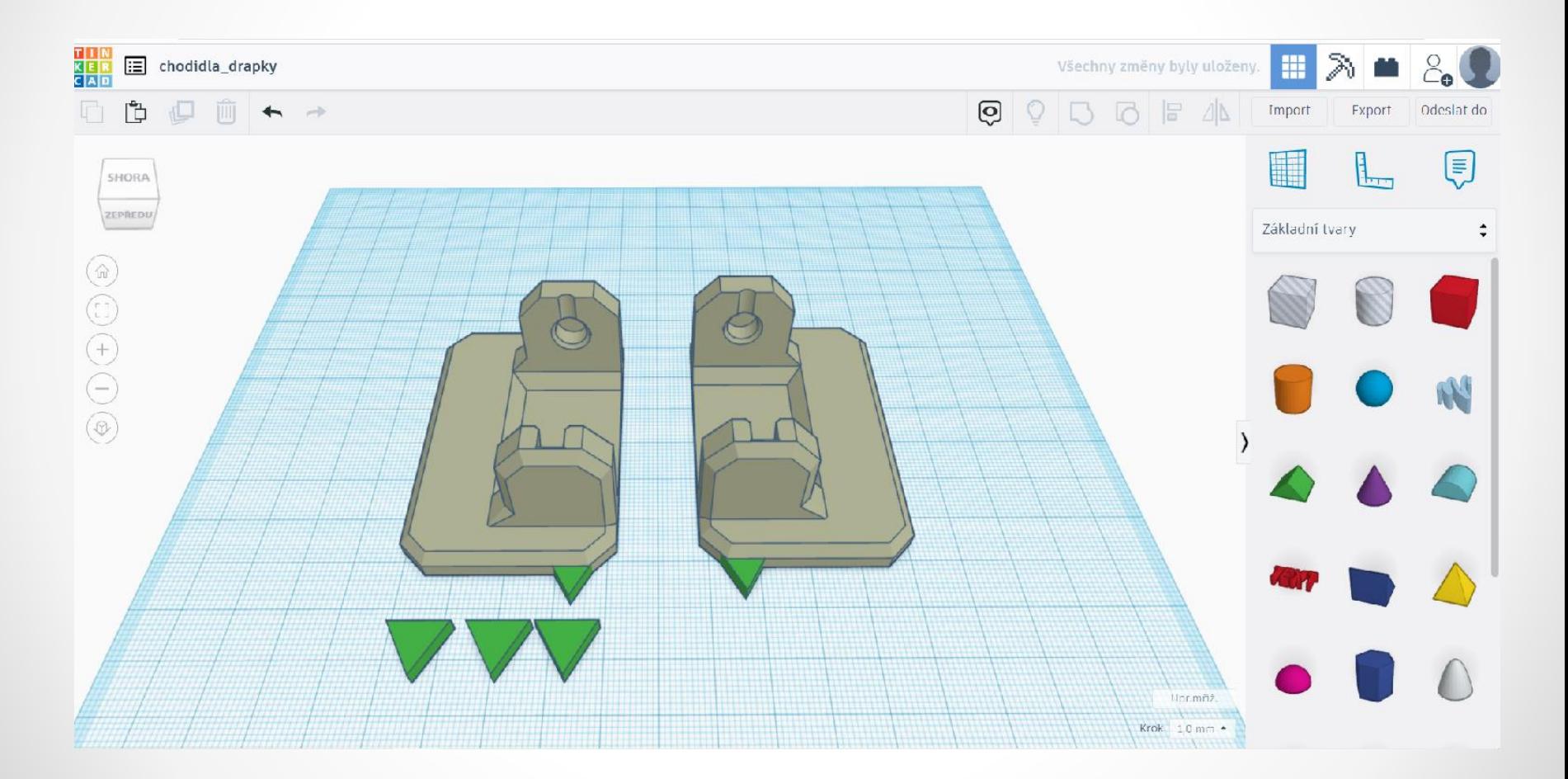

# Postupně posuneme drápky k chodidlům a upravíme je, aby jeden navazoval na druhý a nekryly se

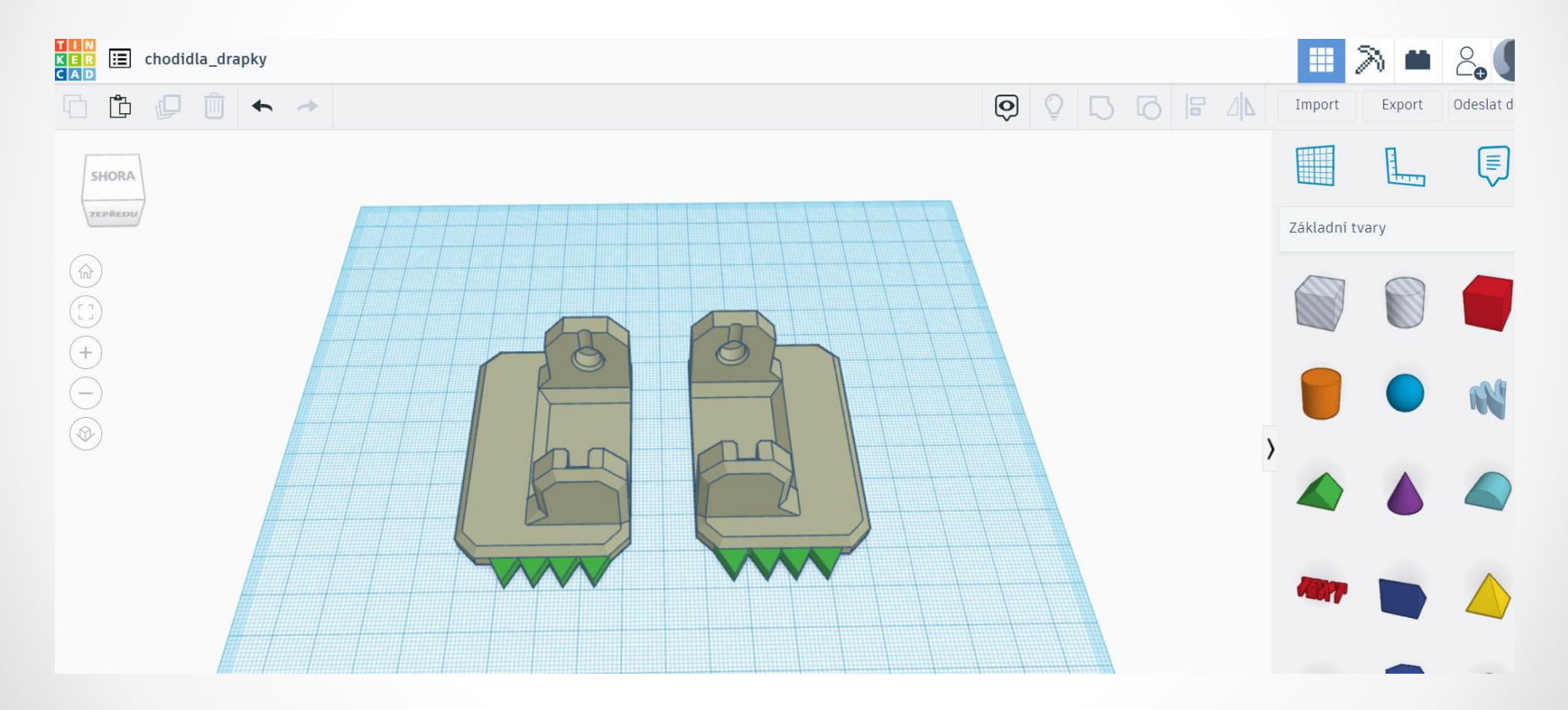

# Přidáme poslední drápek a odstraníme přebytečnou část

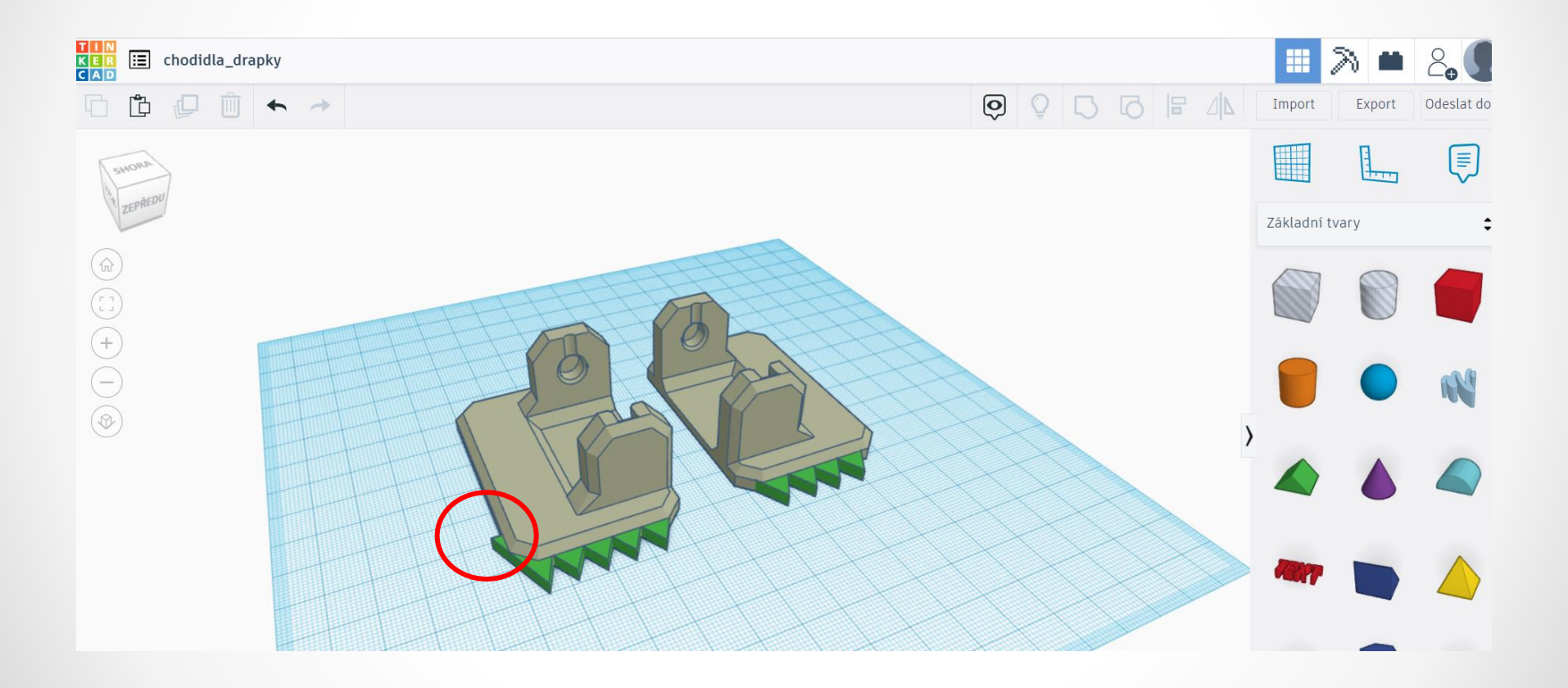

## Zvolíme objekt krychle (díra) a vhodně umístíme

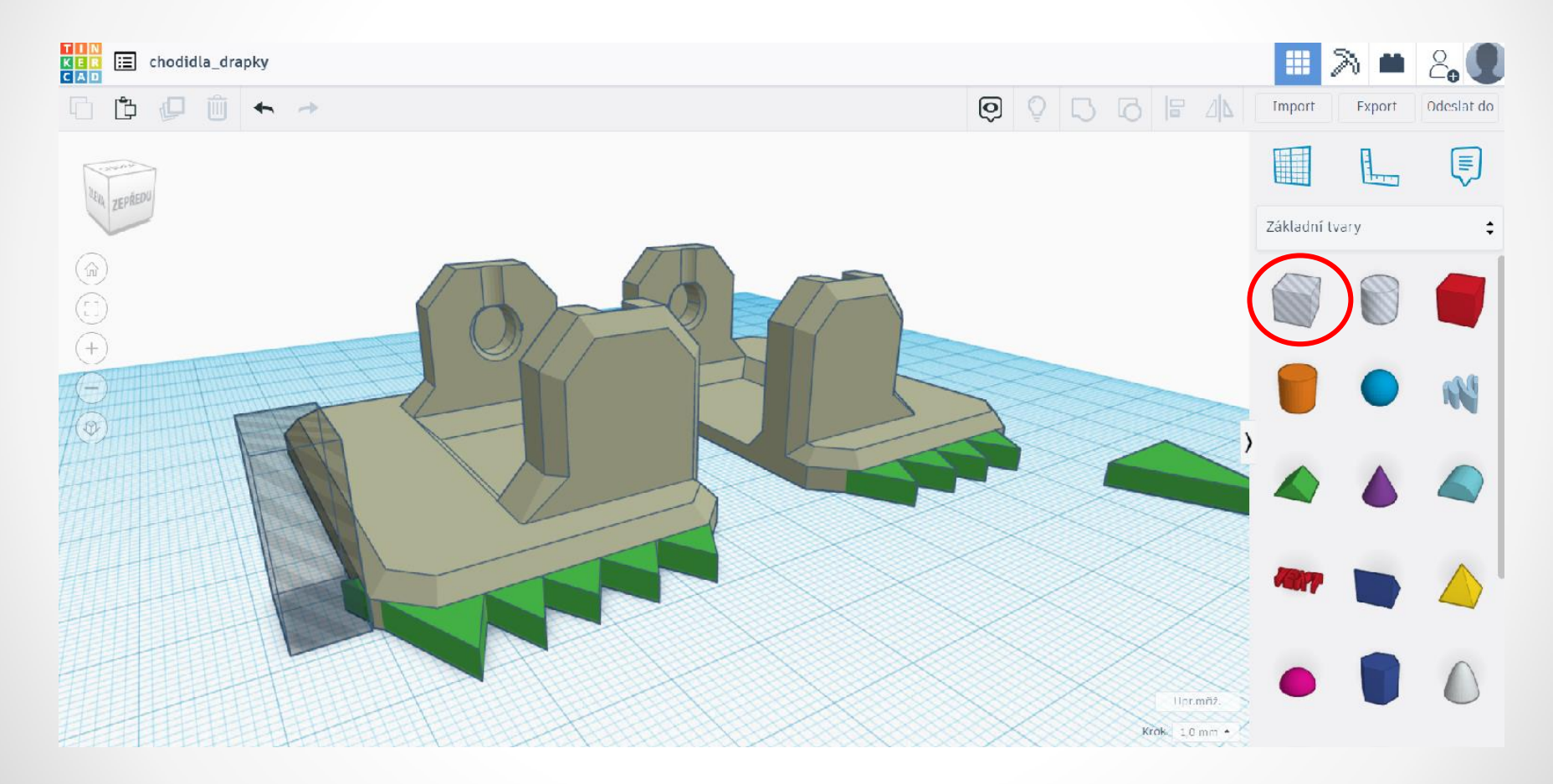

#### To samé opakujeme na druhém chodidle

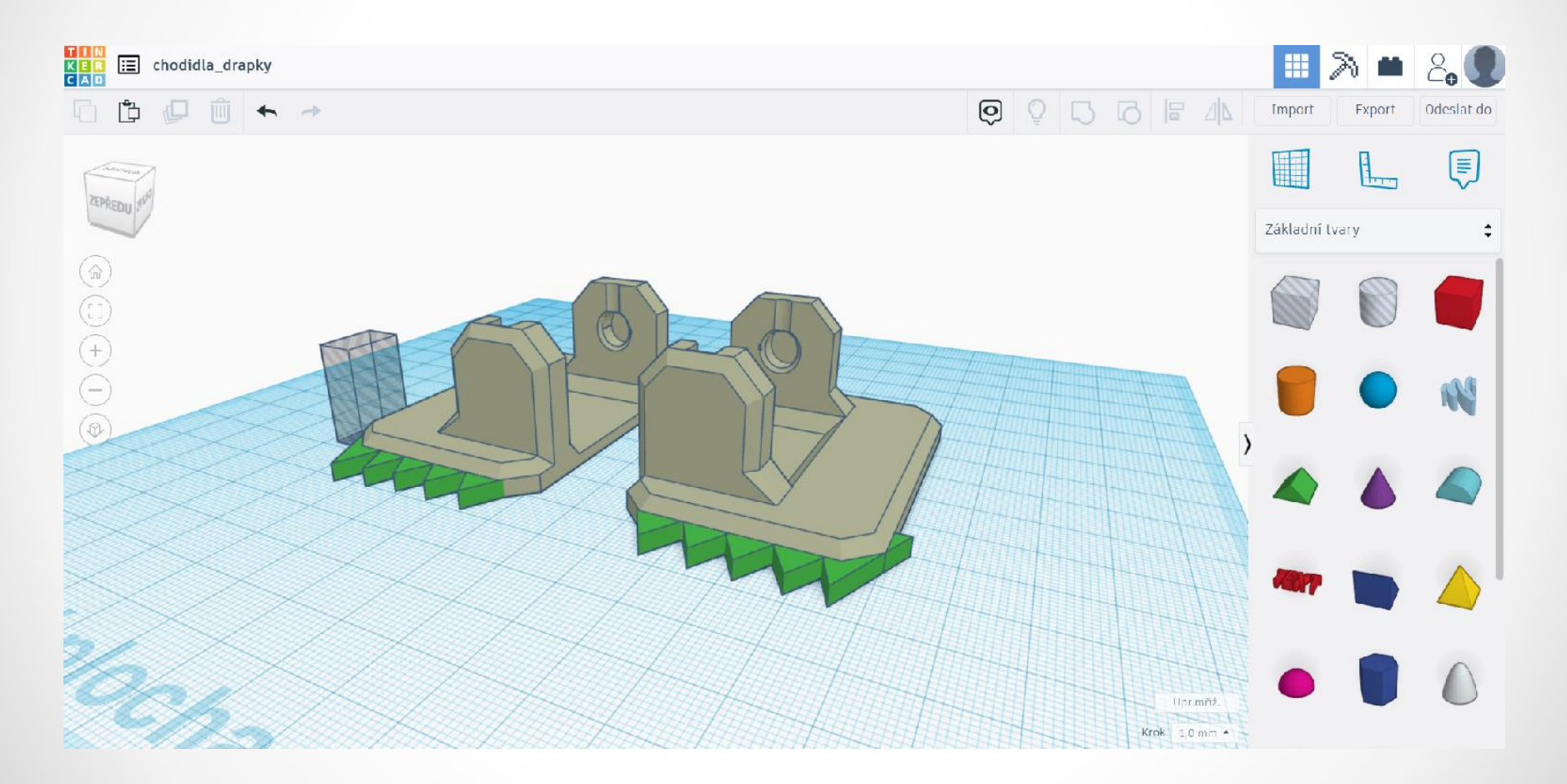

#### To samé opakujeme na druhém chodidle

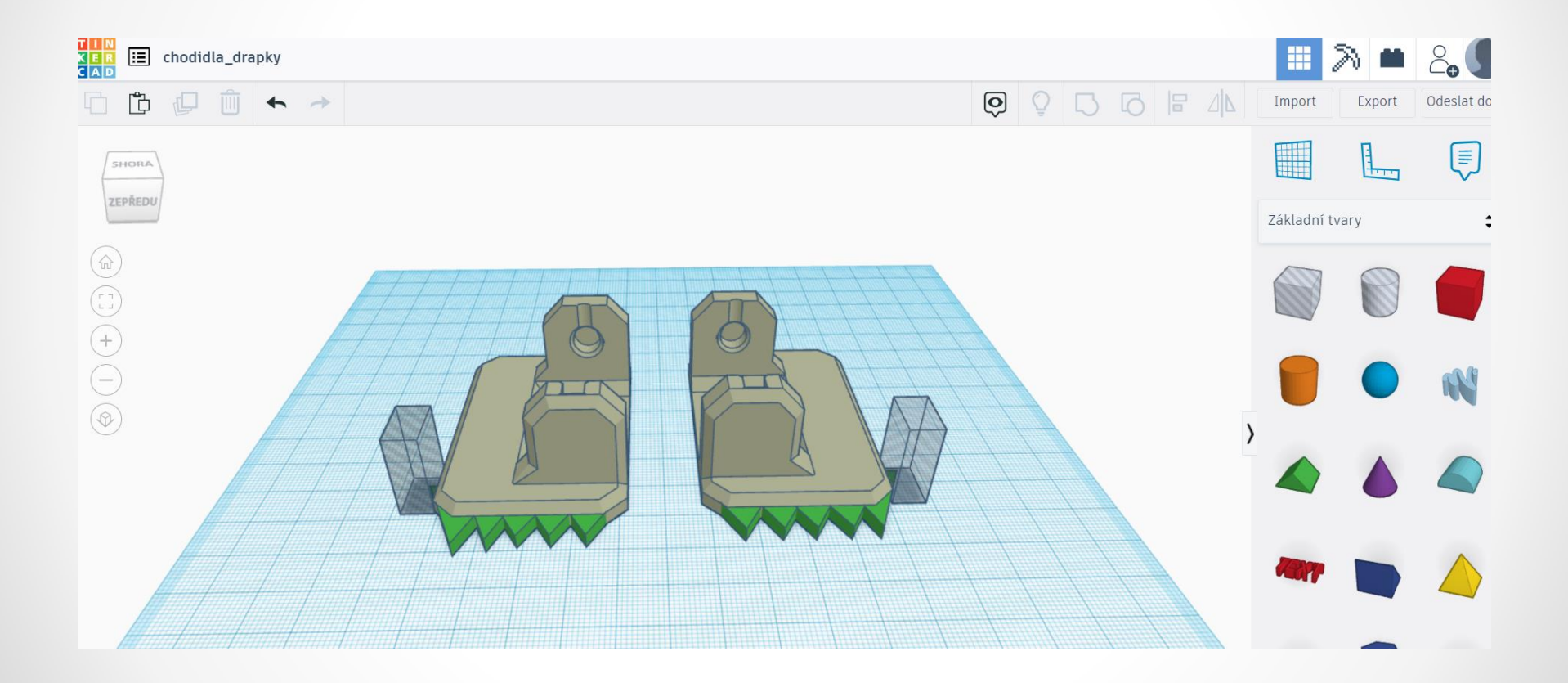

# Objekt seskupíme pomocí funkce Seskupit  $Ctrl + G$

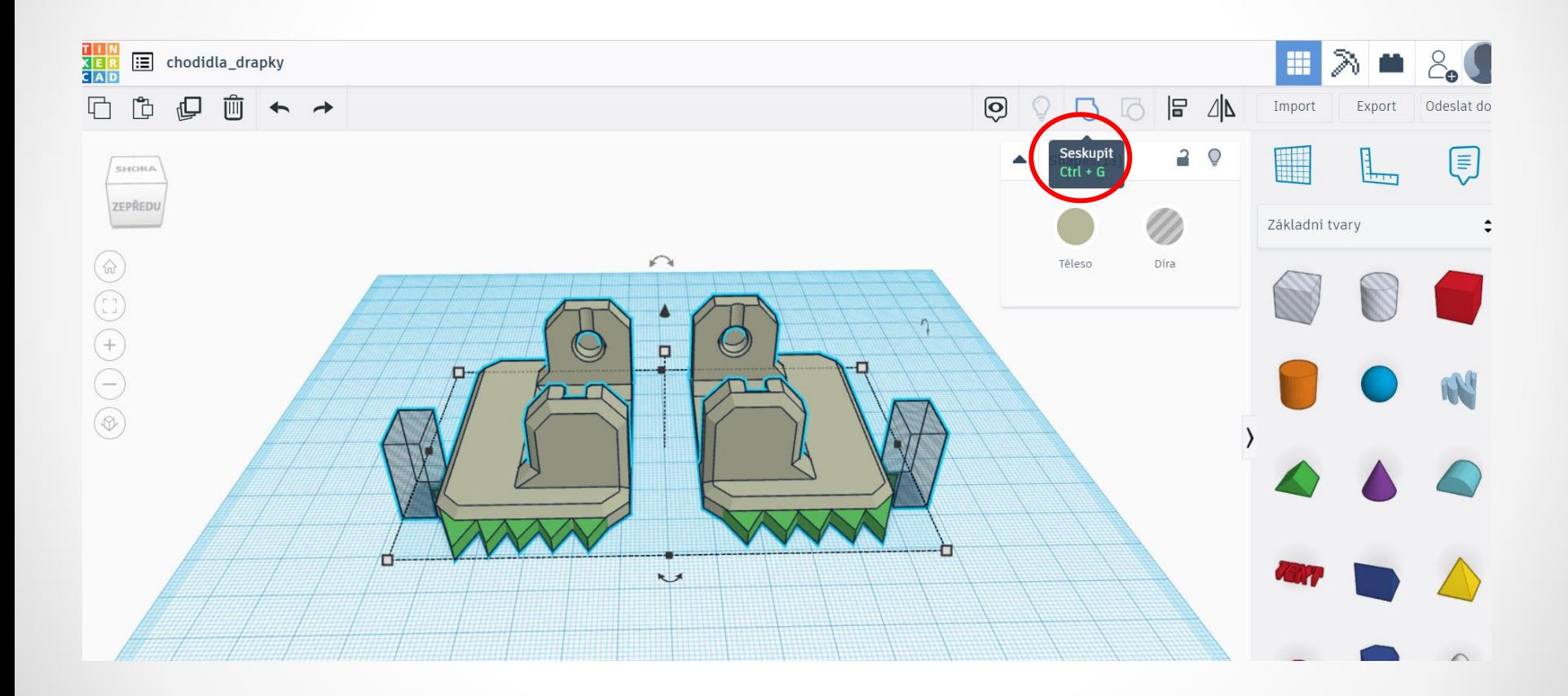

# Objekt seskupíme pomocí funkce Seskupit  $Ctrl + G$

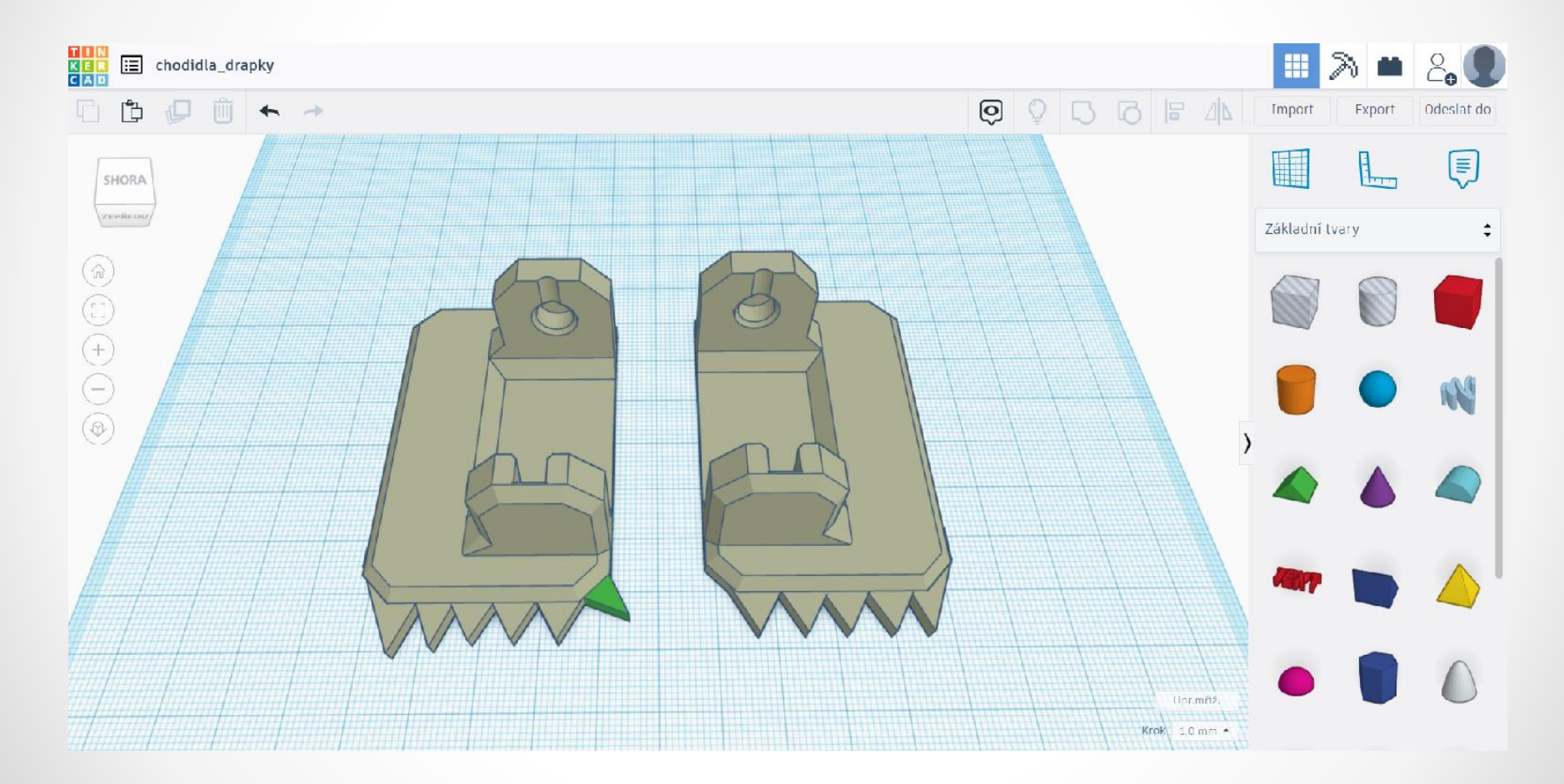

## Můžeme přidat drápek do strany (postup viz předešlé snímky)

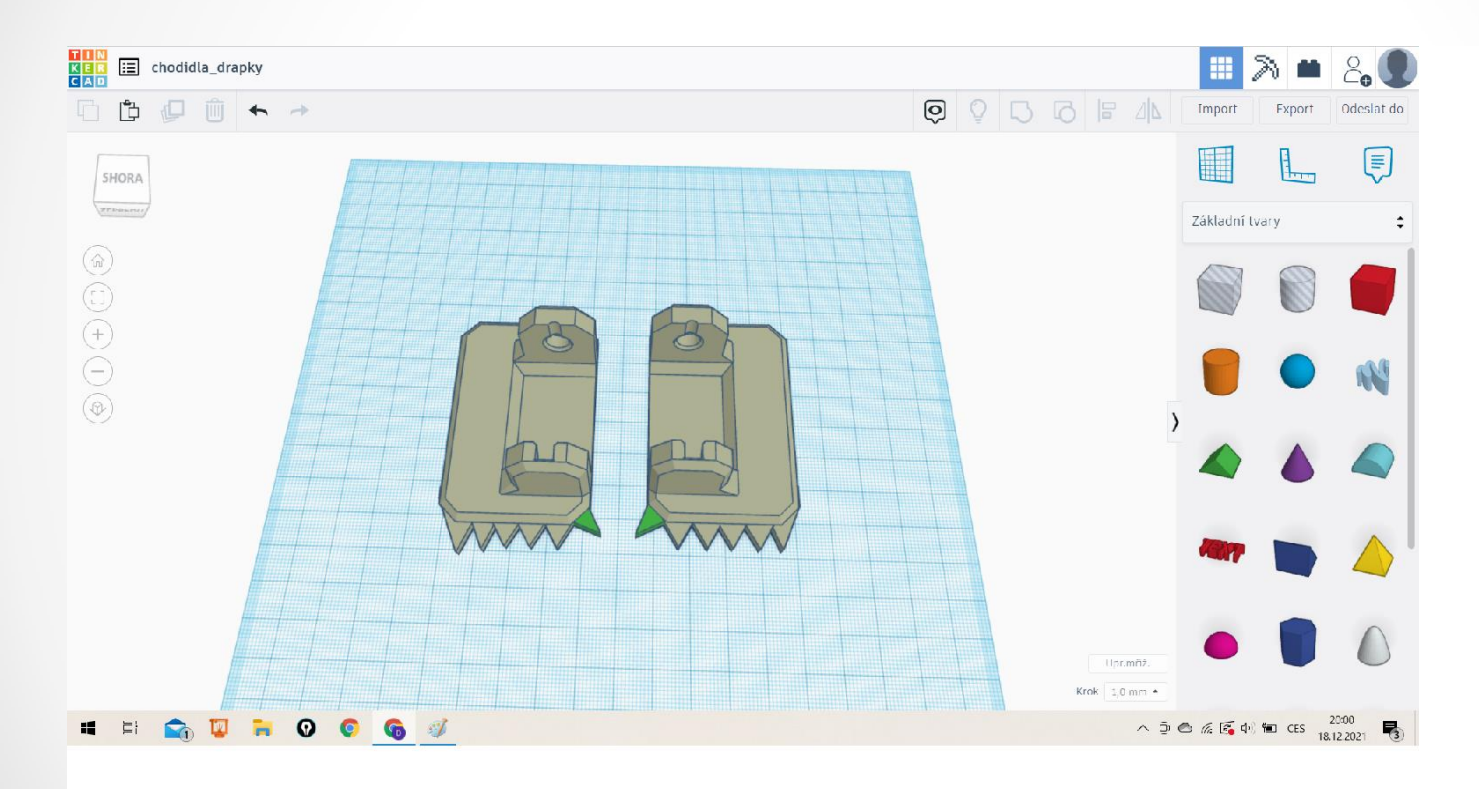

# Seskupíme pomocí funkce Seskupit Ctrl + G chodidla s drápky

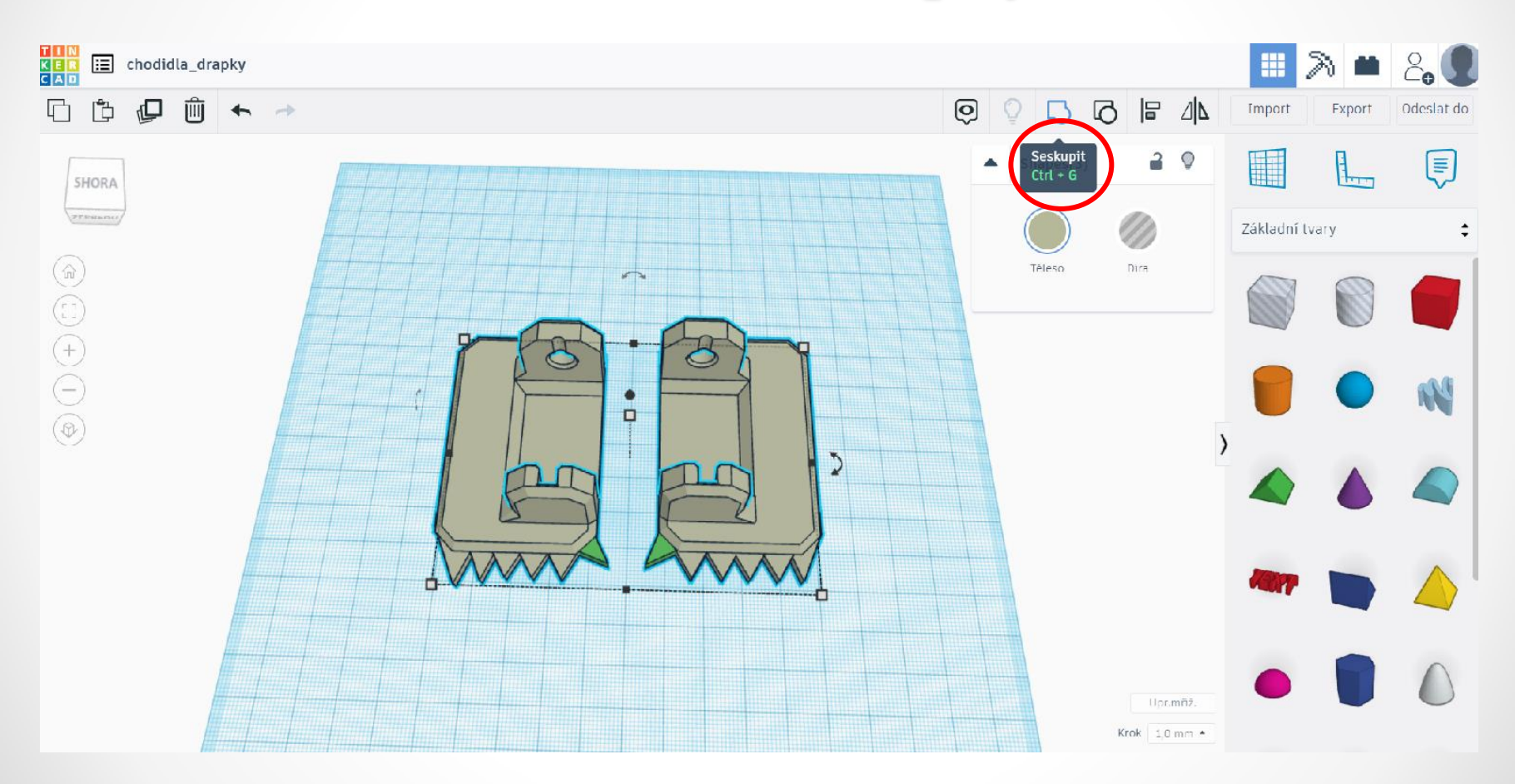

## Nyní je třeba vytvořit prostor pro vrtulku na motorku: zvolíme válec – díru a přepíšeme rozměry

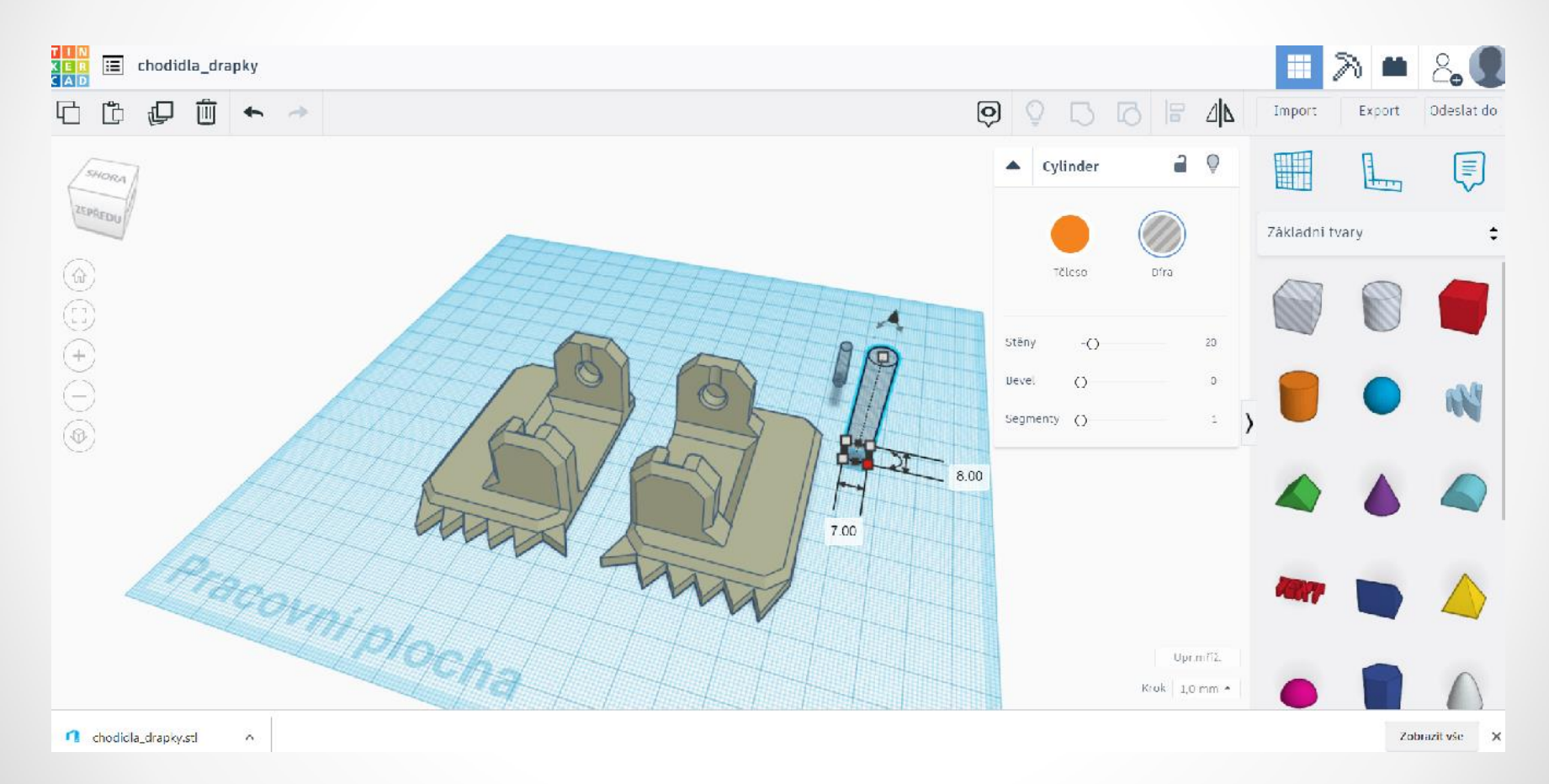

## Umístíme válec – díru do chodidla (dáváme pozor, aby válec nebyl umístěn skrz chodidlo) a zvolíme funkci Seskupit Ctrl + G

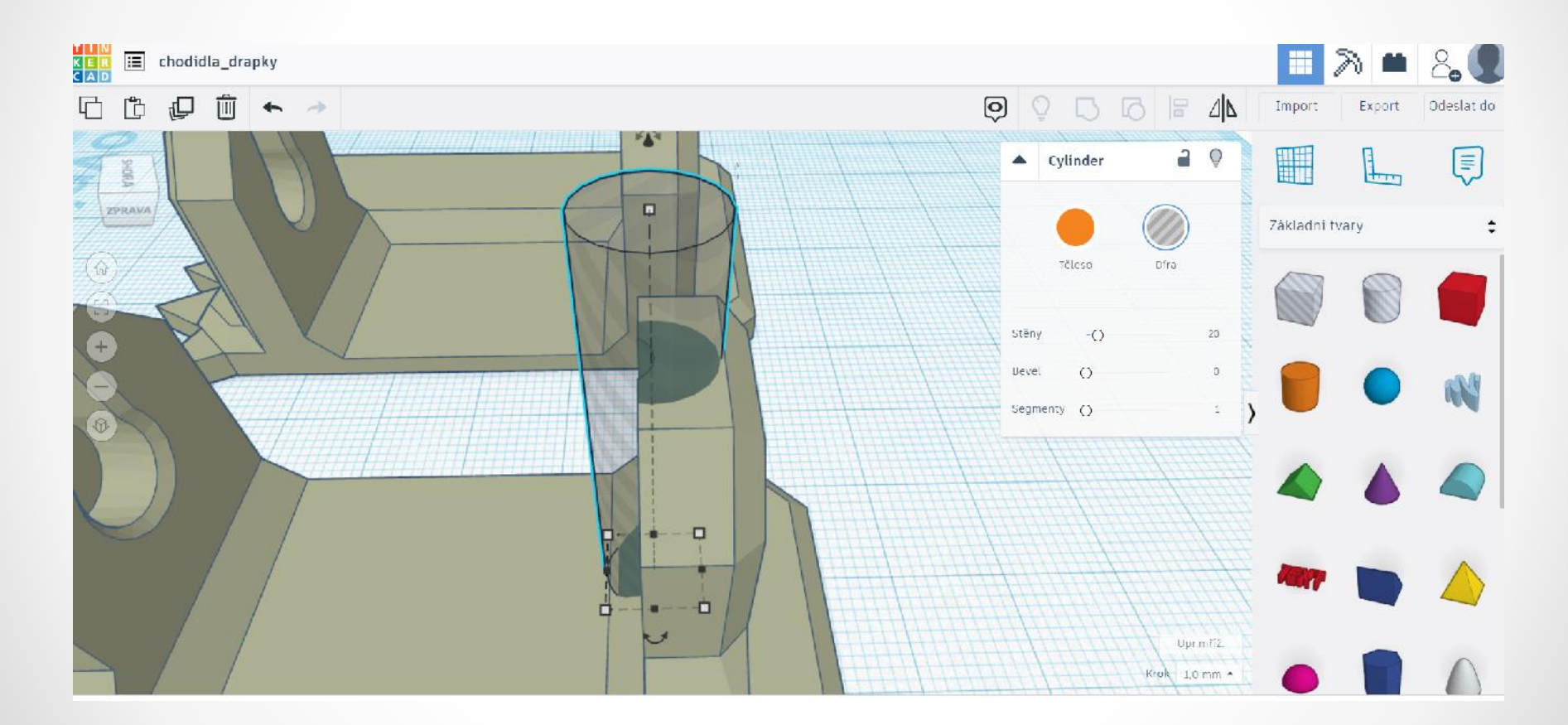

## Nyní vytvoříme dírku pro šroubek (připevnění vrtule a následného motorku k chodidlu – rozměry viz snímek)

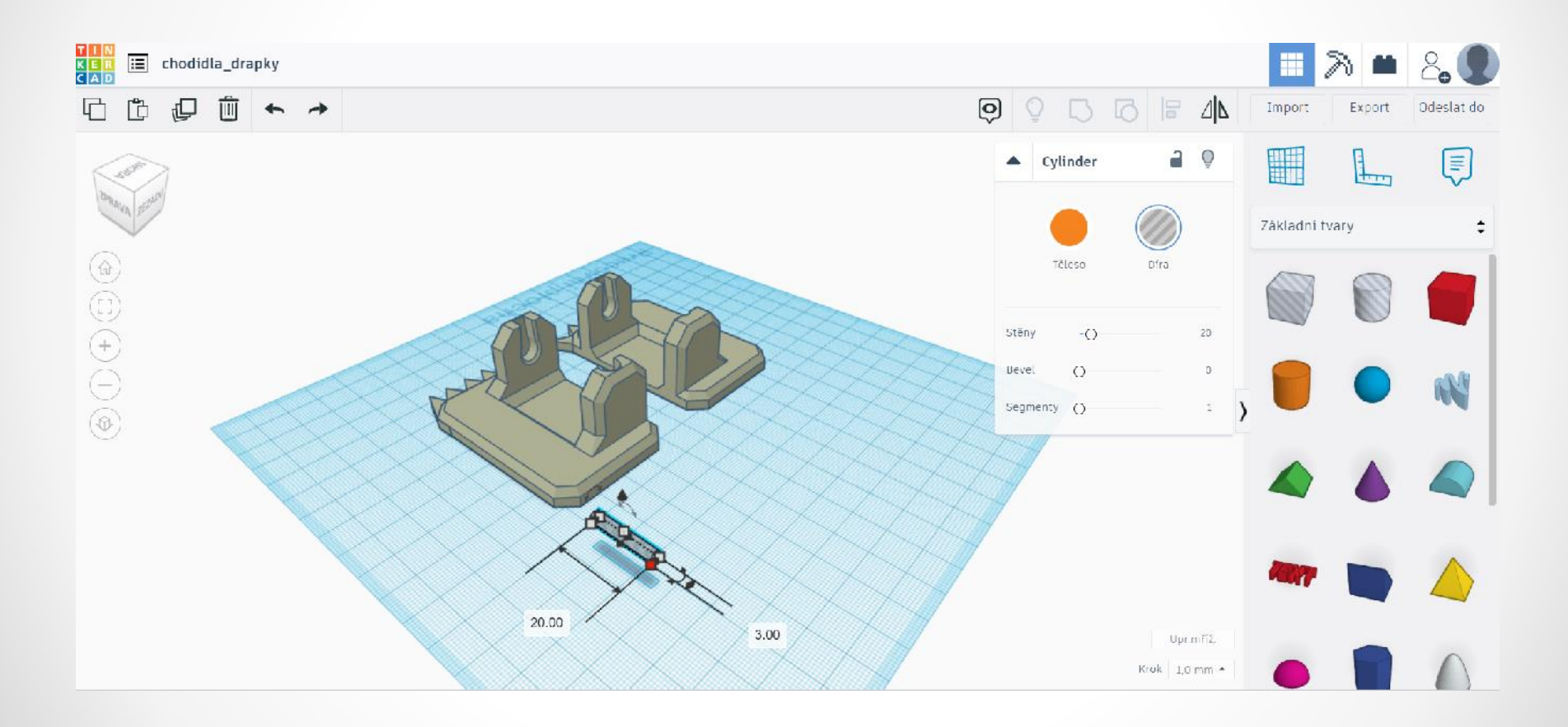

## Umístíme válec – dírku do spodní části chodidla (viz snímek) a zvolíme funkci Seskupit Ctrl + G

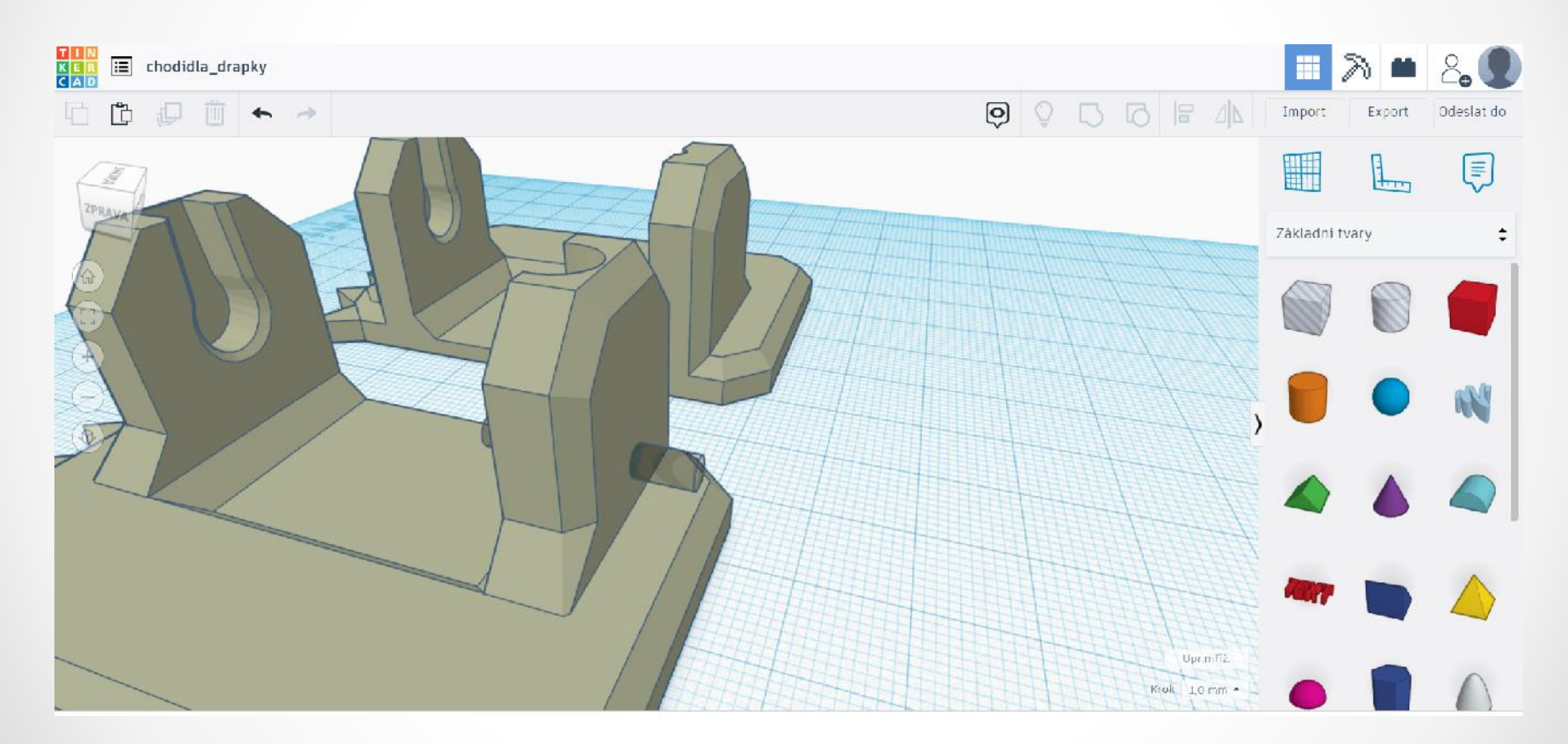

Pozn.: Dírka musí být ve spodní části chodidla, protože vrtulka je uprostřed připevněná k motoru pomocí šroubku.

## Tentýž postup opakujeme u druhého chodidla

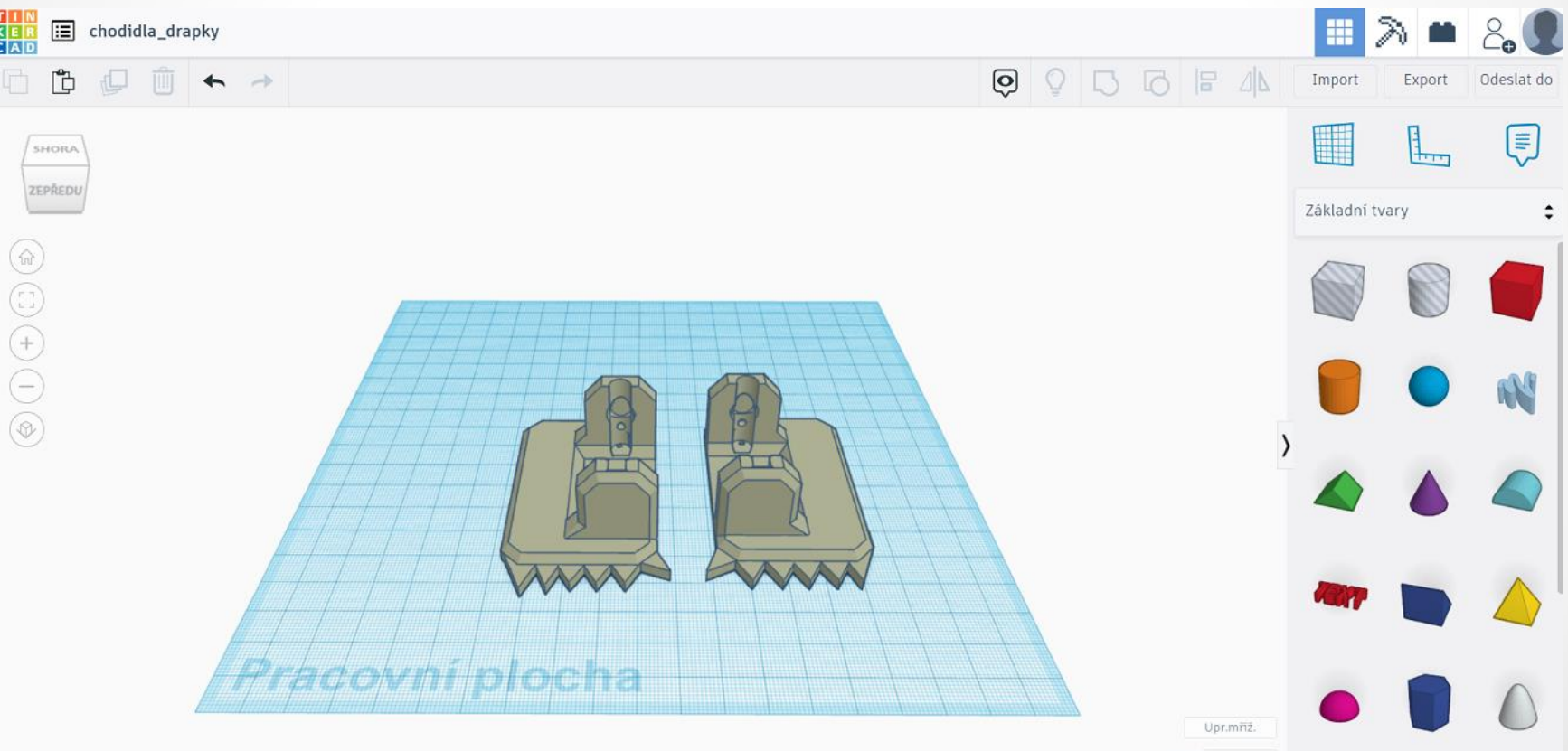

## Vymodelovali jsme dva druhy chodidel (vpravo bez bočních drápků)

6 drápků na chodidle .stl => chodidla\_drapy1

5 drápků na chodidle .stl => chodidla\_drapy2

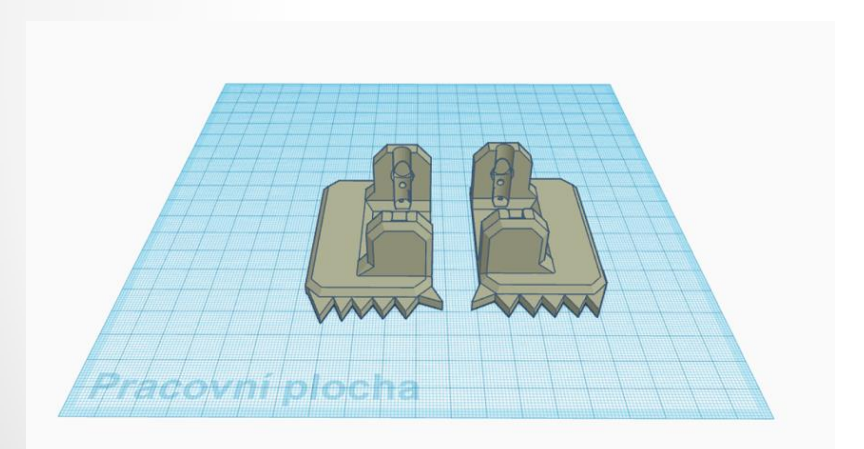

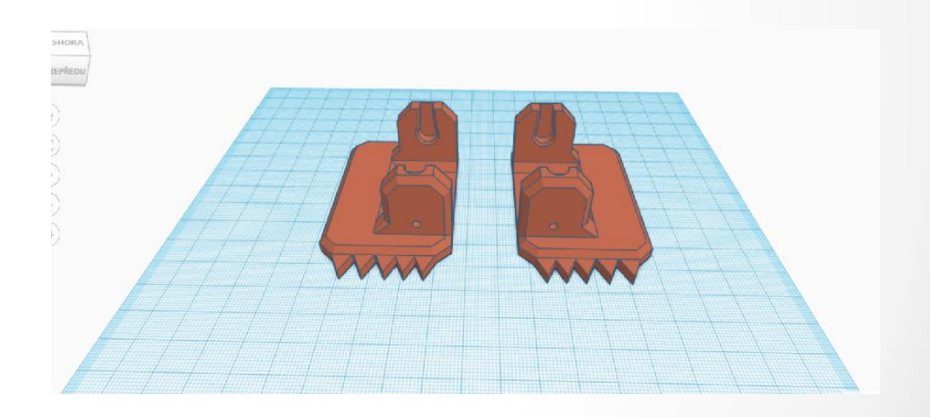

## Chodidla s drápky jsou vymodelované